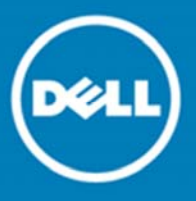

# **Dell™ Statistica™ 13.1**

## **Release Notes**

## **June 2016**

These release notes provide information about the Dell™ Statistica™ 13.1 release.

Topics:

### **About this release New features** New Analytic Bundles All Products Statistica Advanced Statistica Data Miner Statistica Industrial Statistics Statistica Multivariate Statistical Process Control (MSPC) Statistica Weight of Evidence (WoE) Statistica Interactive Visualizations & Dashboards Statistica Enterprise Small Business Edition and Statistica Enterprise Server Statistica Network Analytics (new product) **Enhancements Deprecated Features Resolved Issues Known Issues System Requirements** Statistica Single User or Client Workstation Statistica Enterprise Server Database Sizing Statistica Enterprise Server Statistica Live Score Statistica Monitoring and Alerting Server (MAS) Statistica Enterprise Server Web Server Statistica Visualization Server Upgrade and Compatibility **Product Licensing Installation Instructions More Resources Globalization About Dell Contacting Dell**

**Technical Support Resources**

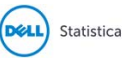

# **About this release**

Dell Statistica is a general purpose analytics system that allows users to access, prepare, analyze, report and deploy advanced analytic models within vendor agnostic environments. This product line allows users to easily create and deploy statistical, predictive, data mining, machine learning, forecasting, optimization, and text analytic models.

Organizations gain the ability to manage the entire analytical lifecycle, from data aggregation and preparation, data visualization and discovery, model creation, model deployment, and model monitoring, with the Statistica Enterprise product line. Also this product line provides strong audit control to work within highly regulated environments.

Statistica 13.1 is a minor release with new features and functionality, including an improved performance and a more modern user interface. See New features and Enhancements.

# **New features**

## **New Analytic Bundles**

We have restructured our analytic products (bundles). The new analytic bundles are named Professional, Expert Manufacturing, Expert Data Science and Enterprise. New customers are currently purchasing new bundles. Over the next year, existing customers will migrate to new analytics bundles as they purchase new term licenses or renew their maintenance on their perpetual licenses.

To help with this transition, the release notes will contain the old analytic bundle names. Customers who own the new bundles will need to review the following table before reading the release notes. It maps the old bundles (Statistica Advanced, …) which have new features to the new bundles (Statistica Professional, …).

#### **Table 1 New Bundles**

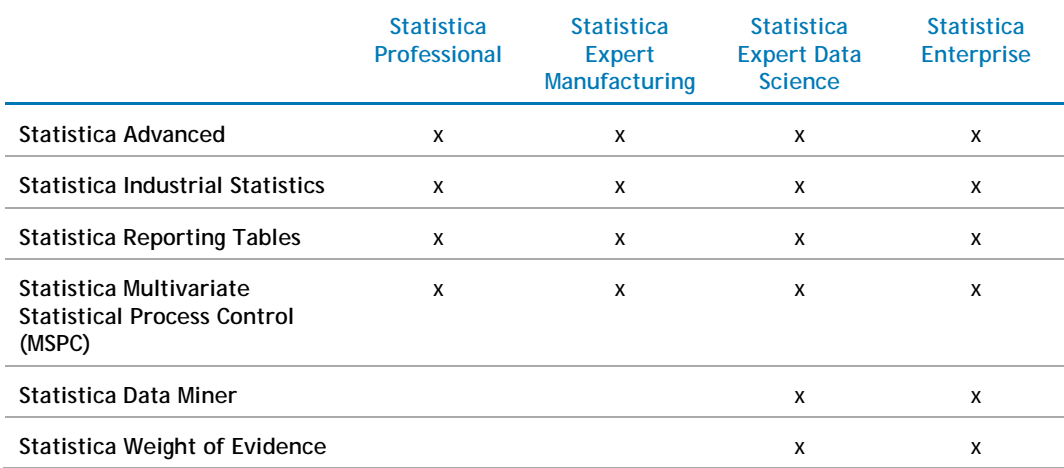

### **All Products**

 Customers can now write or just copy Python scripts into a workspace node. See Table 5 Known issues for important information.

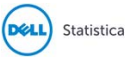

- Connect to ADO.NET data sources with the Enterprise Manager application or Statistica Query to access new data sources. Examples include ADO.NET data providers for XML files, email servers and Salesforce.
- Customers can now perform a By-Group analysis with workspaces. The nodes can be executed repeatedly for a distinct combination of code values from a set of grouping variables.
- A new spreadsheet formula was added, Round to Even. Use this alternative tie breaking strategy, Round Half to Even, when the number is midway between two targets. In AKA convergent rounding, statisticians rounding, Dutch rounding, Gaussian Rounding, and odd-even rounding, or banker's rounding, the round-half-up rule is not symmetric and can introduce a positive bias in round-off errors. When rounding x.5 with the Round Half to Even strategy, half of the time it rounds up, and half the time it rounds down, thus eliminating the positive bias. When rounding x.5 to the nearest integer, it rounds up when x is odd and down when x is even. The feature is found on spreadsheet formulas as ROUNDEVEN.
- The variance module allows customers to estimate variance components for a three-way random effect hierarchically nested design to determine how much variation in the response is attributable to each factor.

## **Statistica Advanced**

- Perform single linkage clustering to determine if any homogeneous clusters/groups exist within the data.
- Compute a silhouette coefficient to determine the cluster solution.
- Create a heat-map for a dataset that contains more than 300 observations to interpret in a cluster solution.

### **Statistica Data Miner**

- Evaluate the overall accuracy of the respective prediction model in Lasso Regression using V-fold validation. When enabled, V-fold allows you to choose the best lambda.
- Implement a manual step-wise predictor selection for Random Forest Regression and Classification to perform a What-if analysis on the data.

## **Statistica Industrial Statistics**

 Generate more complex Quality Control Charts using SPC Charts with Alarming node. With this feature, you can create quality control charts that alert by running the analysis configuration or scheduling via web Statistica, and be notified of issues for a human to investigate.

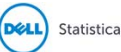

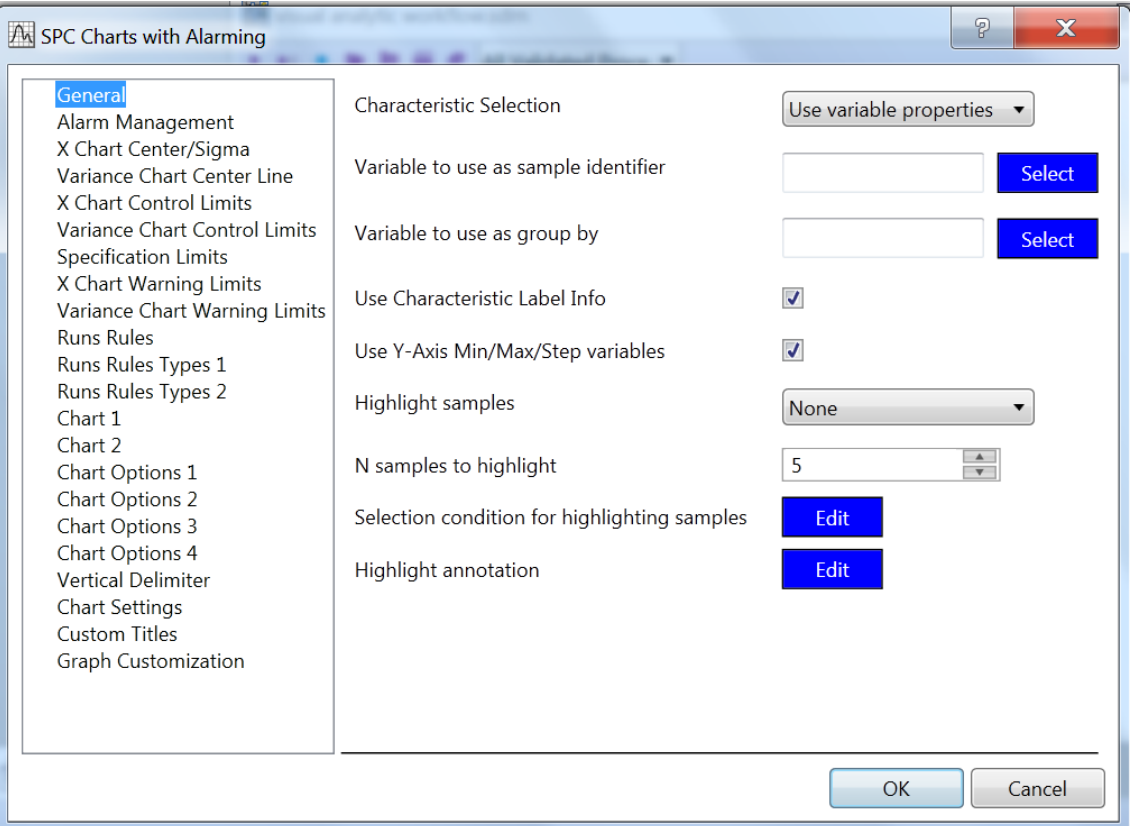

- Identify the measurement variables and time periods of abnormal operation within an industrial process with Contribution plots.
- Compute the variable contributions to a Hoteling T2 statistic for principal component analysis, such as PCA analysis, and TMPCA analysis using plots and tables.

## **Statistica Multivariate Statistical Process Control (MSPC)**

- Customize a variable trajectory chart easily to identify the trajectory of specified batches.
- Specify control and warning limits for the trajectory plot and variable trajectory spreadsheet as multiples of the standard deviation.
- Optionally display the warning limits in the variable trajectory plot and variable trajectory spreadsheet.
- Display the control and warning limits as regions in the variable trajectory plot.

## **Statistica Weight of Evidence (WoE)**

- Generate a more valuable log odds plot for more useful information based on custom defined C&RT bins.
- See a blank custom group graph to begin with after using the Compute groups function to customize and generate custom group graphs only for the predictors of interest.
- Save the new WoE settings as the module defaults.

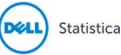

### **Statistica Interactive Visualizations & Dashboards**

When customers renew their maintenances or purchase new licenses, they will receive the new analytic bundles mentioned above. All the new bundles will include the ability to create interactive dashboards with the Statistica application.

Starting with 13.1, customers can purchase an add-in, Statistica Visualization (dashboards) Server, which is a web server for information consumers. Designers create these visualizations (dashboards) within Statistica and then publishes them to the visualization server, which is integrated with Datawatch visualization tools. Use the Datawatch designer application to define data sources and dashboards.

One initial integration point will be to use the Statistica OLE DB provider and specify both standalone spreadsheets and spreadsheets in Enterprise.

### **Statistica Enterprise Small Business Edition and Statistica Enterprise Server**

### **Data Entry Server**

The calendar is now the default for entering date/time fields.

To support a larger number of users, multiple worker processes per server, and configuration of multiple data entry servers through load balancing solutions (such as Microsoft NLBS) can now be configured.

The data migration utility now includes hidden field properties. You can mark characteristics and labels of a data entry setup as hidden on the data entry form. They do not show up during data entry, but will continue to be present in historical data.

Customers who own Statistica Data Miner, Code Deployment with Statistica Enterprise Server can now publish models to the edge with Boomi. AKA Edge Scoring can consume models developed in Statistica and deploy them as processing nodes that can be executed *near* the data in the cloud.

### **In-database analytics**

Statistica now offers methods to execute native distributed analytics (NDA) that will analyze the data where it lives.

Customers who own Statistica Data Miner with Statistica Enterprise Server or the new analytic bundle Statistica Enterprise with Statistica Enterprise Server can execute analytics within a database.

New In-database nodes available:

- Filter duplicate cases
- Sort
- Correlation matrices
- Random sampling
- Descriptive statistics
- Logistic regression
- Multiple regression

Results of the analysis can be written back to a database or displayed. These analyses can be run within SQL Server, Oracle, Teradata, Apache Hive or MySQL databases.

- Execute workspaces within a database for a complete analytic workflow, data acquisition, data management, and model building
- Push model related calculations to the database to leverage database performance and optimization capabilities, as well as distributed processing, map-reduction and other underlying technologies.
- Perform data management operations in a database to offload complex data management operations to the database.

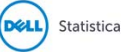

 Easily add nodes that support different database platforms in an object oriented fashion to write clean implementations.

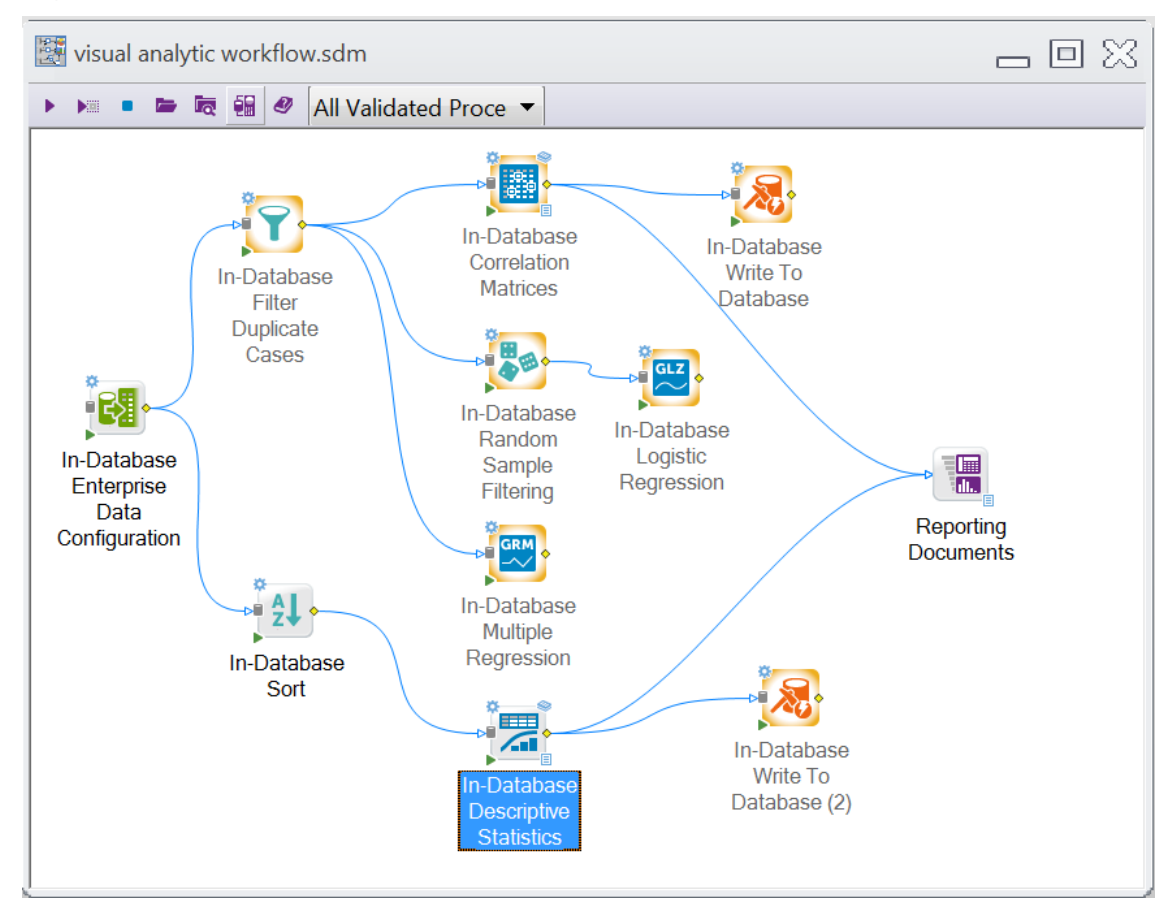

## **Statistica Network Analytics (new product)**

- Convert data sources to networks to analyze networks.
- Drill-down and visualize the network, based on filtering conditions, to visualize the actors and edges of interest.
- Score the network and writeback the score to the database to score newly added data to the network.
- User interface and features are improved for a better network analytics experience.
- Create a workspace node to score, cluster, and perform anomaly detection for the network and use the data downstream.

See also:

- Enhancements
- Resolved issues

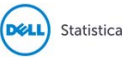

# **Enhancements**

The following list of enhancements was implemented in Statistica 13.1:

#### **Table 2 General enhancements**

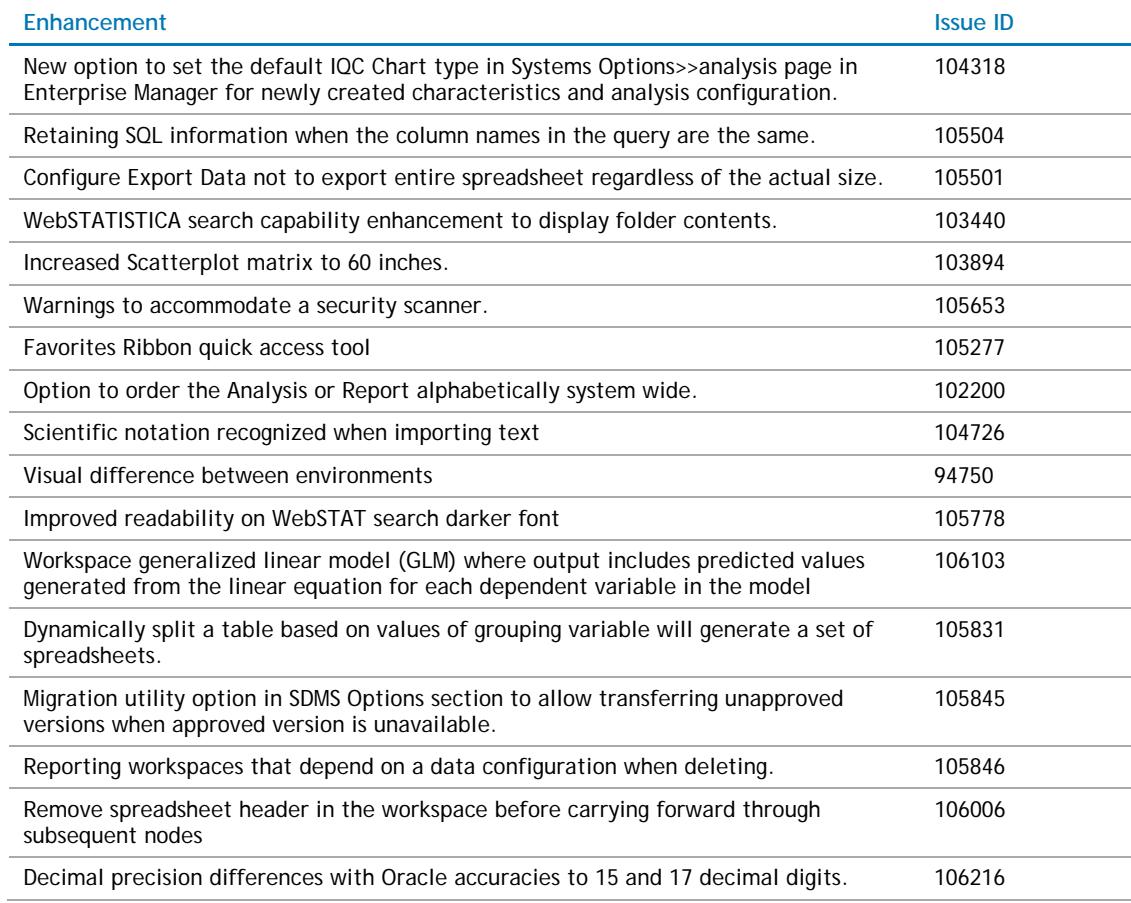

# **Deprecated Features**

The features in the following list are no longer supported, starting with Statistica 13.1. Customers under maintenance who need time to transition to a replacement product may request licensing for deprecated products until August 31, 2017 for everything except Statistica Scorecard.

#### **Table 3 Deprecated Features**

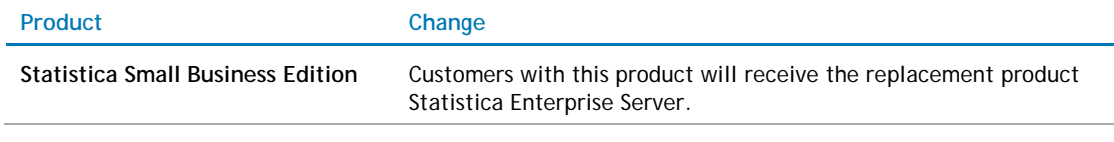

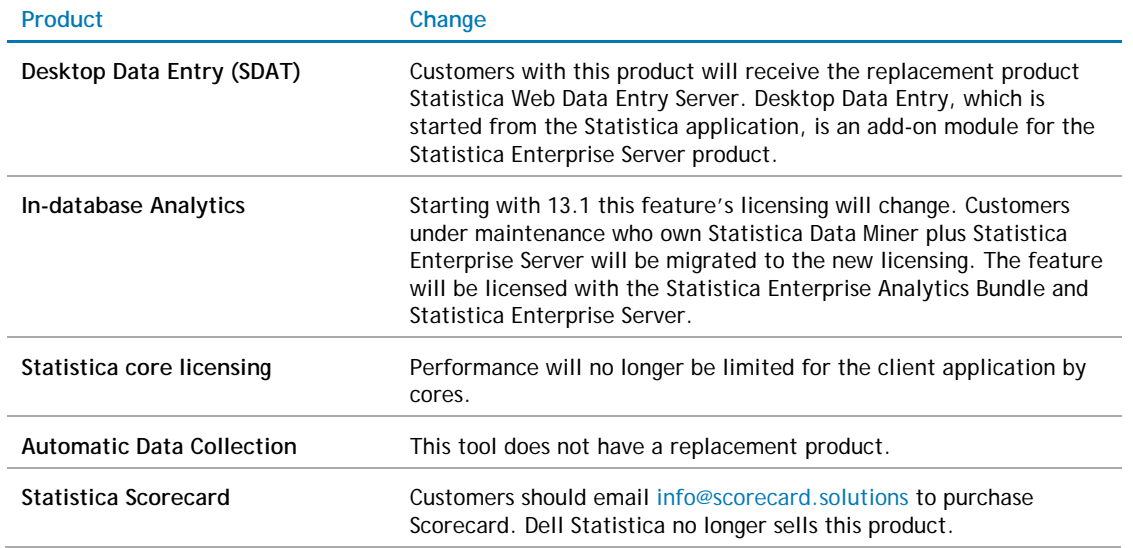

# **Resolved Issues**

The following is a list of issues addressed in this release:

#### **Table 4 Resolved issues**

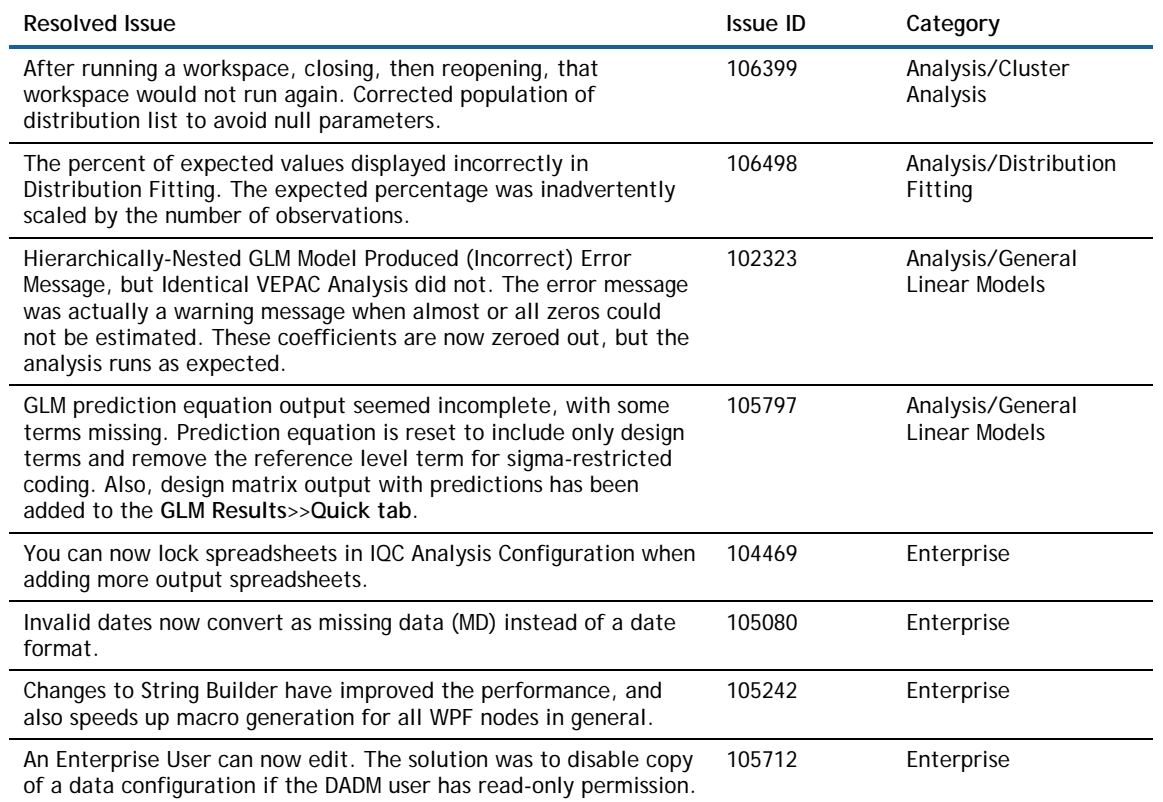

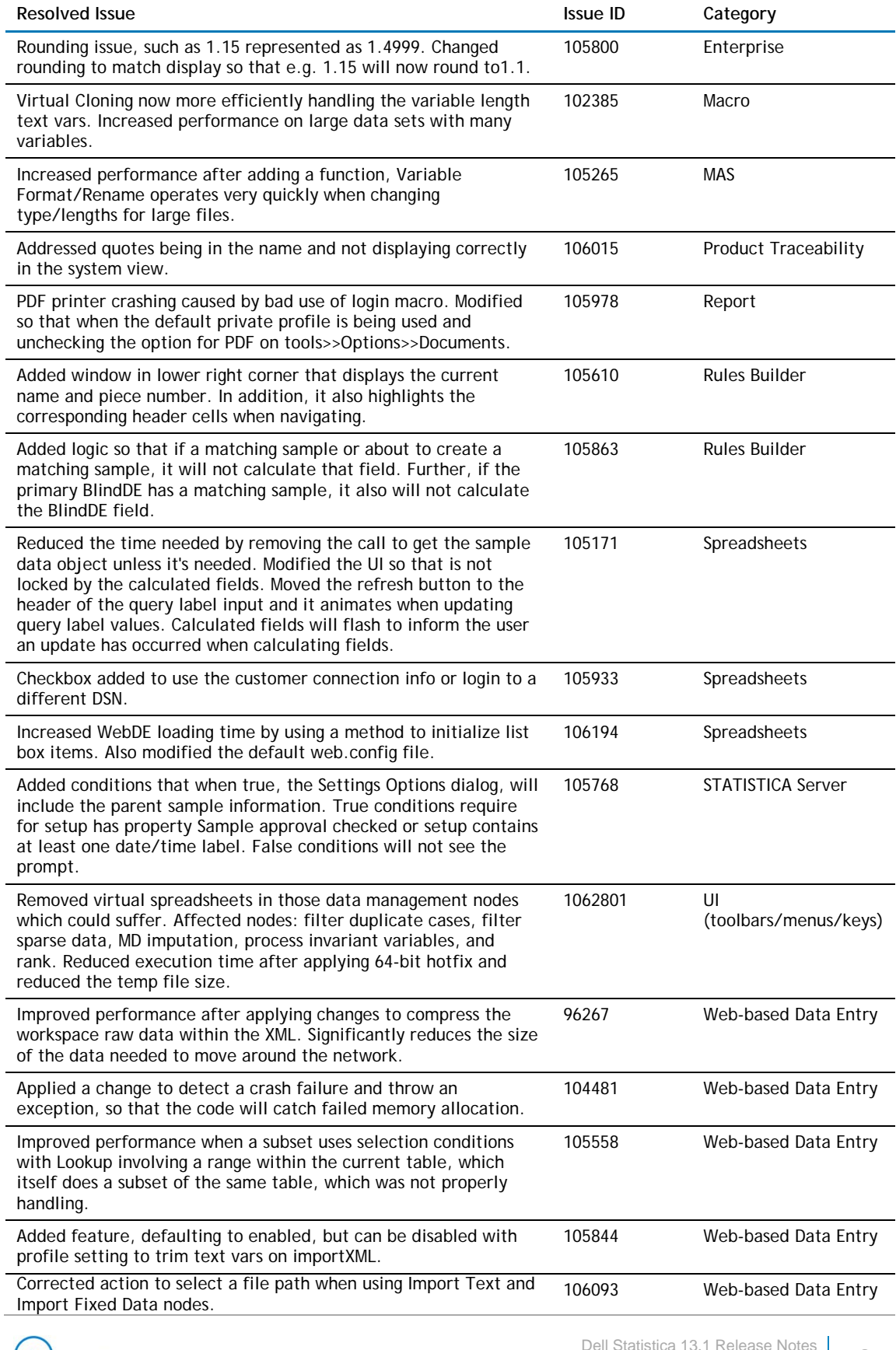

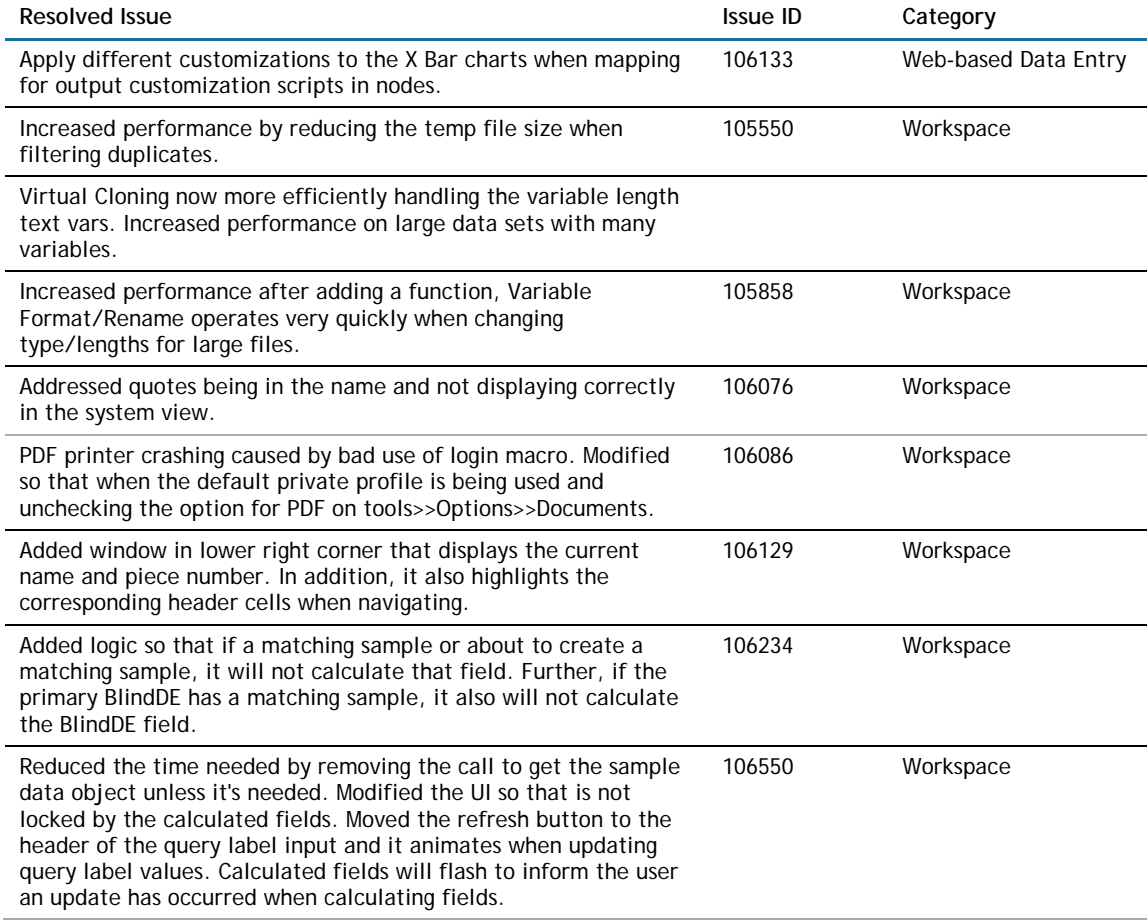

# **Known Issues**

The following list of issues includes those attributed to third-party products, which were known to exist at the time of release:

### **Table 5 Known issues**

**DELL** Statistica

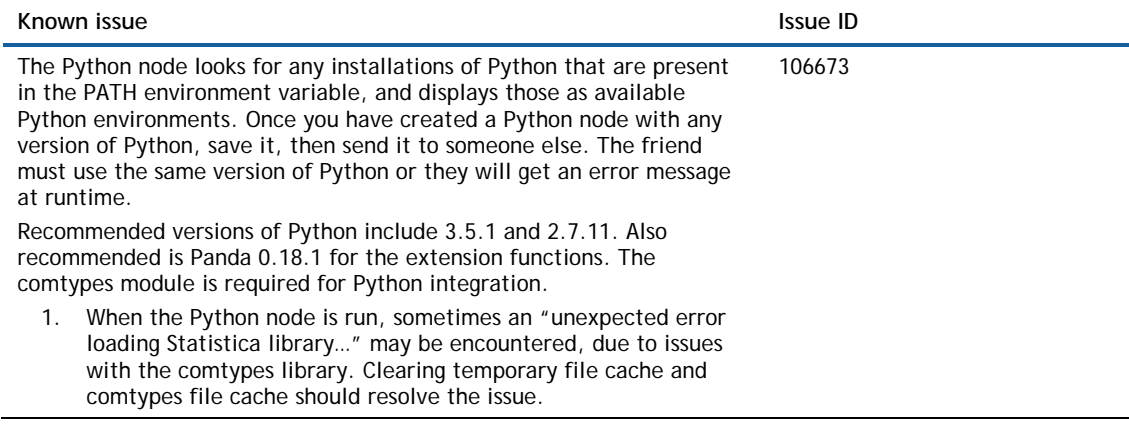

**Dell Statistica 13.1 Release Notes 10** Copyright © Dell, 2016 **10** 

#### **Known issue** ID **Issue ID ISSUE ID ISSUE ID**

2. With a small fraction of Statistica datasets, the extensions ActiveDataSet, spreadsheet, and RouteOutput do not function property. Exporting and importing via CSV is a possible workaround for such datasets.

## **System Requirements**

Before installing or upgrading Statistica 13.1, ensure that your system meets the following minimum hardware and software requirements.

We recommend the 64-bit version of Statistica. If you need the 32-bit Statistica, we recommend a 64-bit processor and operating system, due to the better memory management of the 64-bit operating systems.

### **Statistica Single User or Client Workstation**

**Table 6 Minimum hardware requirements for standard client configuration** 

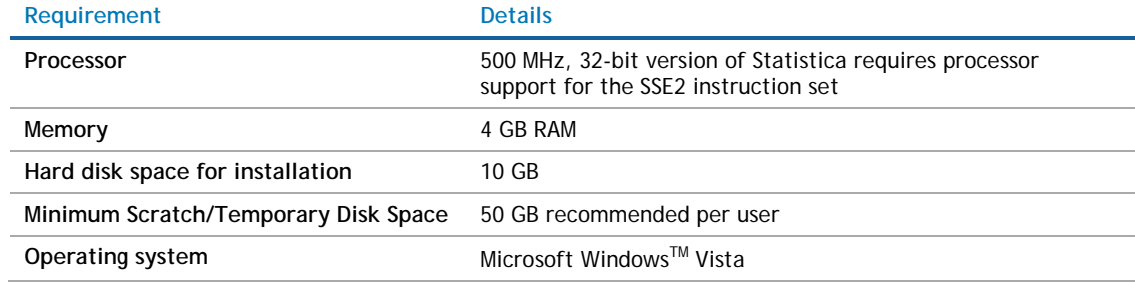

#### **Table 7 Recommended hardware requirements for standard client configuration**

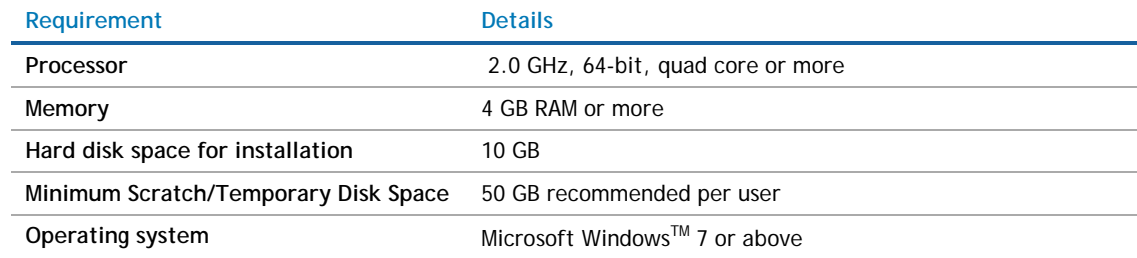

**Table 8 Recommended hardware requirements for advanced analytics configuration, including Data Mining applications** 

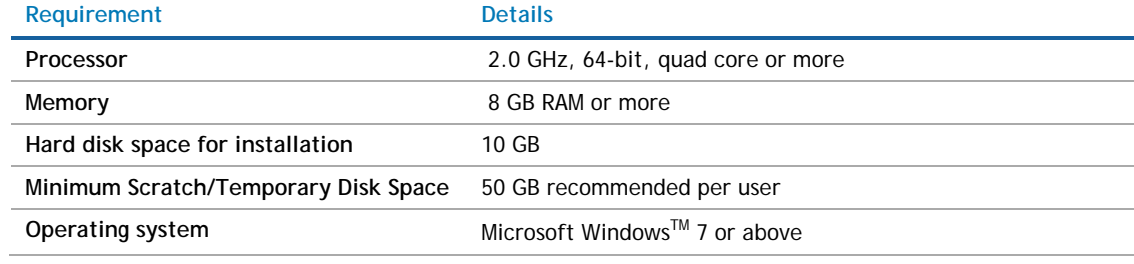

**NOTE:** The optional advanced hardware graphics support for transparency requires:

- Windows 7 or Windows Vista SP2 with the "Platform Upgrade" system update
- A graphics card that supports Direct2D

### **Statistica Enterprise Server Database Sizing**

Statistica Enterprise Server requires deployment of a metadata database schema on an ODBC compliant database. Most commonly, it will be deployed on the existing customer DBMS infrastructure, such as Oracle or SQL Server. The system can also deploy SQL Server Express. It supports other DBMS systems as well.

Customers who own Statistica Enterprise Server also own licensing for the Statistica Document Management Server (SDMS) for managing version and approval history. Installing SDMS is optional and it has a separate database schema. This schema is usually deployed to the same DBMS system where the metadata database has been deployed.

The database sizing requirements vary on usage. The actual metadata describing the Statistica objects is small, but the tablespace can be used to store reports and files (Excel, scripts) within the database (stored as BLOBs), which can increase the overall size.

#### **Table 9 Recommended metadata schema database sizing**

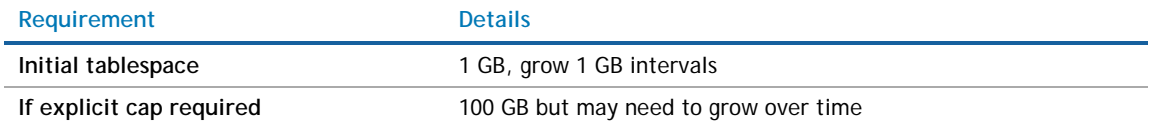

The Statistica Document Management Server schema contains only metadata about the individual document storage. The document storage is kept outside the database. Therefore, SDMS tablespace requirements are small.

### **Table 10 Recommended SDMS schema database sizing**

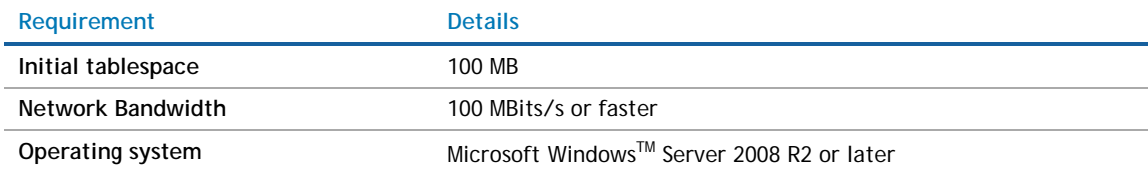

## **Statistica Enterprise Server**

We recommend that Statistica Enterprise software be run on a server dedicated to Statistica Enterprise Server, the Statistica Enterprise Server Web Server, the Statistica License Manager, and the Statistica Document Management Server (SDMS), independent from any other application software.

The Statistica Enterprise Server is a analytic engine. Statistica Enterprise Server application files are stored and Statistica Enterprise Server scripts are executed here.

In most cases, the Statistica Enterprise Server will also run the Statistica Enterprise Server Web Server, the Statistica Document Management server (if applicable), and the Statistica License Manager, required for all concurrently licensed products.

This server may be referred to as the Statistica Enterprise Application Server or Statistica Server.

### **Table 11 Minimum hardware requirements**

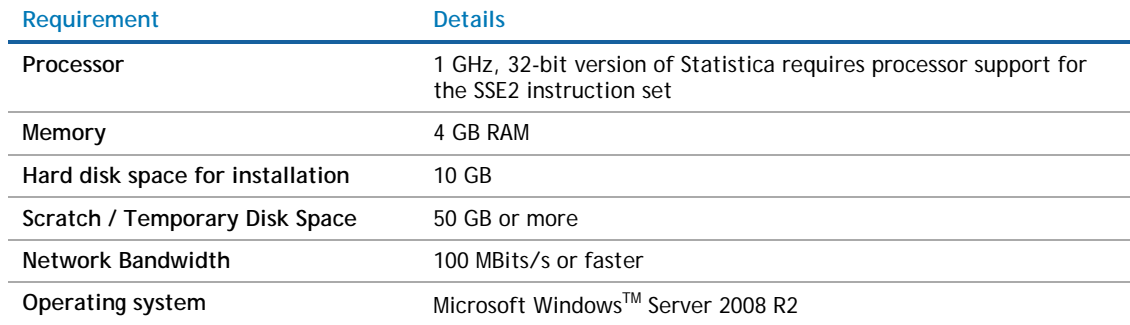

#### **Table 12 Recommended hardware requirements.**

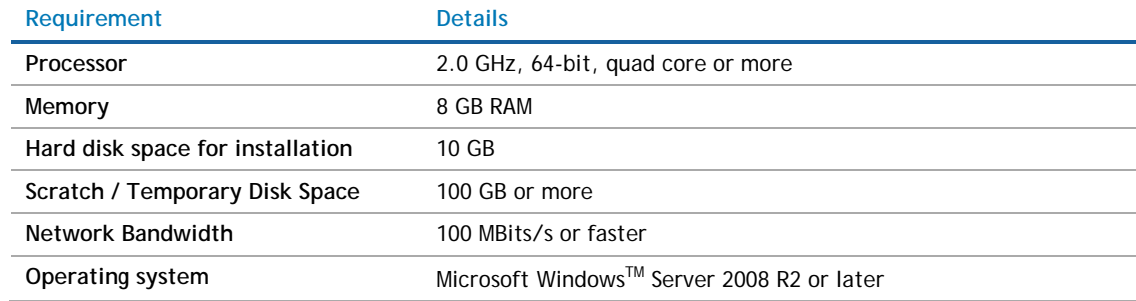

#### **Table 13 Software requirement**

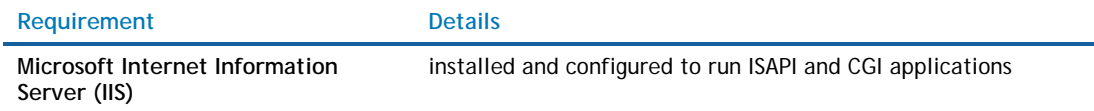

G) **NOTE:** System Requirements are based on an average size implementation.

> These requirements include the requirements for the Statistica Enterprise Server Web Server, Statistica License Manager, and SDMS server (if applicable). If any of these are to be run on a separate server, refer to their specific System Requirements documents.

### **Statistica Live Score**

We recommend that Statistica Live Score software be run on a server dedicated to Statistica Live Score, independent from any other application software. This is a transaction server.

The Statistica Live Score Server is the analytic engine that receives and executes the scoring/WebService (SOAP) calls for Statistica Live Score.

### **Table 14 Minimum hardware requirements**

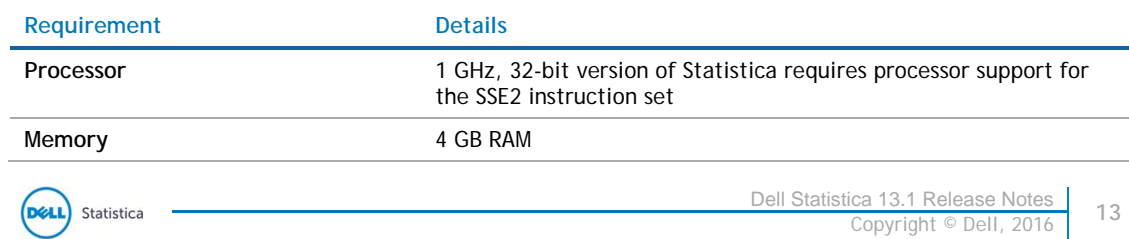

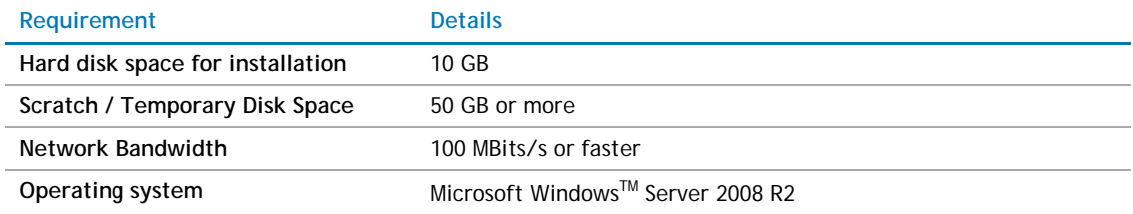

#### **Table 15 Recommended hardware requirements**

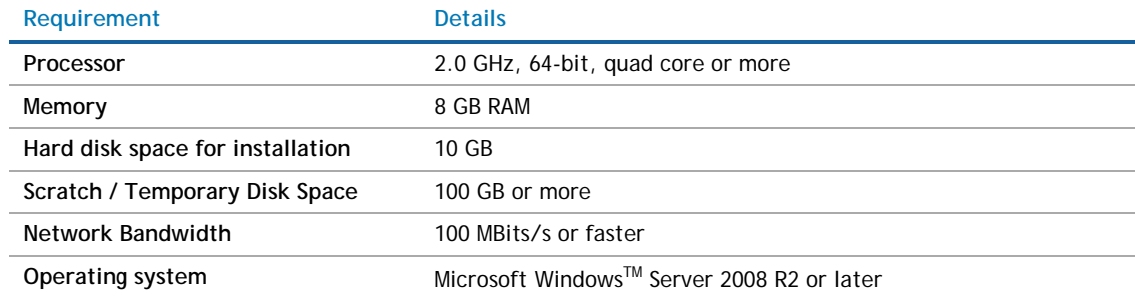

#### $\bigcap$ **NOTE:** System Requirements are based on an average size implementation. Statistica Live Score applications often benefit from additional cores, depending on how many simultaneous requests are expected.

The Statistica Live Score is part of the Statistica Enterprise system. Installation of the Statistica Server Application Server must occur prior to the installation of the Live Score Server.

### **Statistica Monitoring and Alerting Server (MAS)**

We recommend that Statistica MAS software be run on a server dedicated to Statistica MAS, independent from any other application software. Users will log into a web browser to review the red light, yellow light, green light alerts. Alerts can also be configured to be sent by email.

#### **Table 16 Minimum hardware requirements**

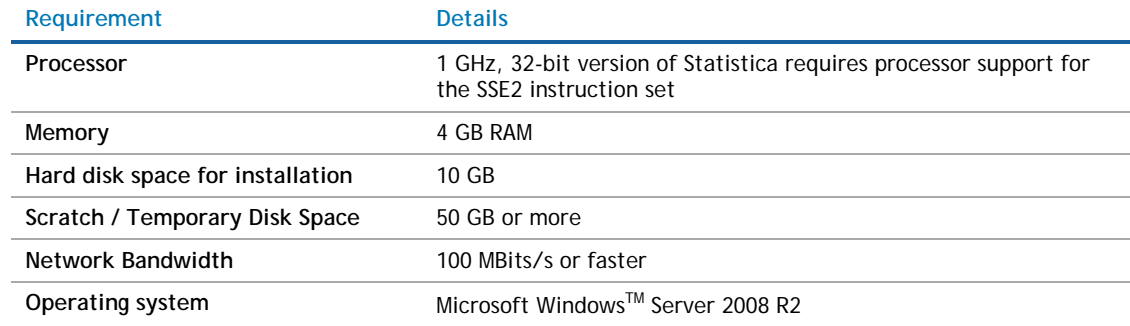

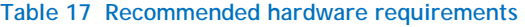

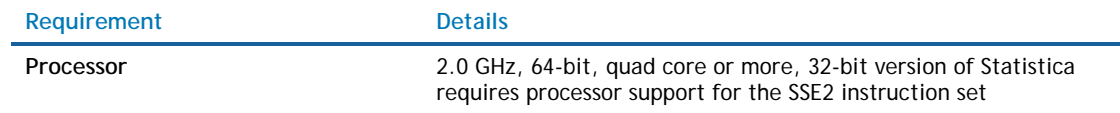

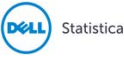

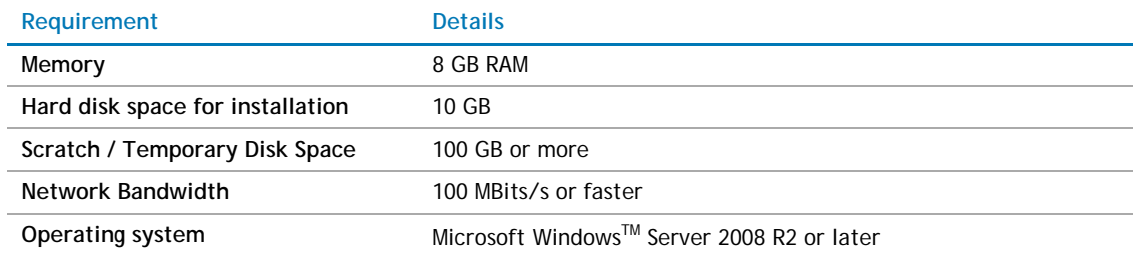

**NOTE:** The Statistica MAS Server is part of the Statistica Enterprise system. Installation of the Statistica  $\bigcap$ Server Application Server must occur prior to the installation of the MAS Server.

### **Statistica Enterprise Server Web Server**

The Statistica Enterprise Server Web Server runs the web scripting language PHP, processes the web pages from the user, and sends them to the Statistica Enterprise Server Application Server.

Use these System Requirements in the special situation where the web server portion of Statistica Enterprise Server will be installed on a separate server from the Statistica Enterprise Server Application Server.

#### **Table 18 Minimum hardware requirements**

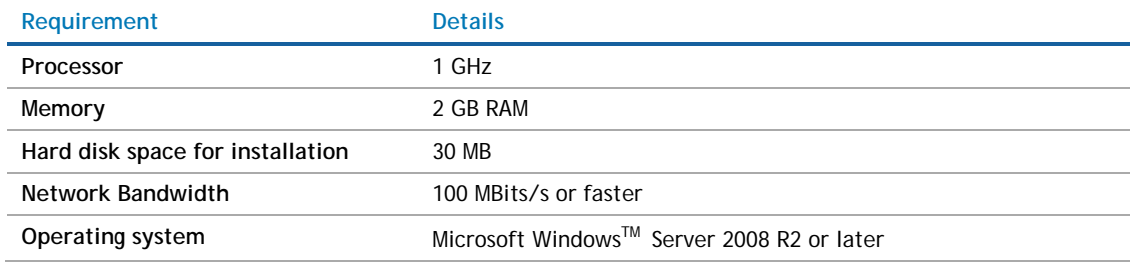

### **Table 19 Recommended hardware requirements**

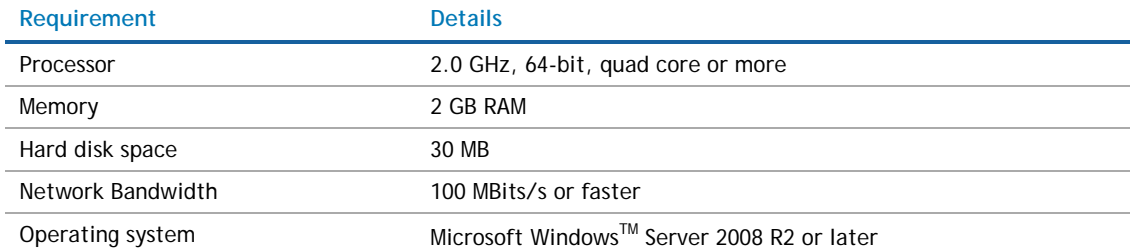

 $\odot$ **NOTE:** In most cases, the Statistica Enterprise Server Web Server will run on the same server as the Statistica Enterprise Server Application Server. The Statistica Enterprise Server Application Server System Requirements document includes the requirements for the Statistica Enterprise Server Web Server.

## **Statistica Visualization Server**

The Visualization Server can be deployed as either a 32 or 64-bit application. The Visualization Server can also be deployed as a 32-bit application on a 64-bit OS. The query-able cache can also be deployed as a 64-bit application, while the rest of the Visualization Server is deployed as a 32-bit application.

Typically the choice of deployment depends on the data connectivity requirements, as only 32-bit data sources can be accessed by a 32-bit Designer / Visualization Server.

For optimal scalability and user experience, we recommend for the Visualization Server to be installed on a Server environment. Although basic functionality works on desktops, such as Windows 7, 8, 10, etc., only use that setup for demo purposes.

The Minimum requirement is four cores, which supports 25 current users. Eight cores will support 50 users, and so on.

### **Installation on virtualized environments**

The Visualization Server can be installed on virtualized environments from various vendors including Microsoft, VMWare, and Amazon.

Typical considerations for a virtualized deployment include:

- Storage of User Profile Content
- The Designer license, log, and configuration file stored in the user profile
- Virtualized resource specifications closely matched or exceeding that previously given for RAM, Hard Disk, CPU, etc.
- Appropriate access rights granted to open ports for inter process communication

### **Table 20 Supported Microsoft WindowsTM operating systems either physical or virtualized**

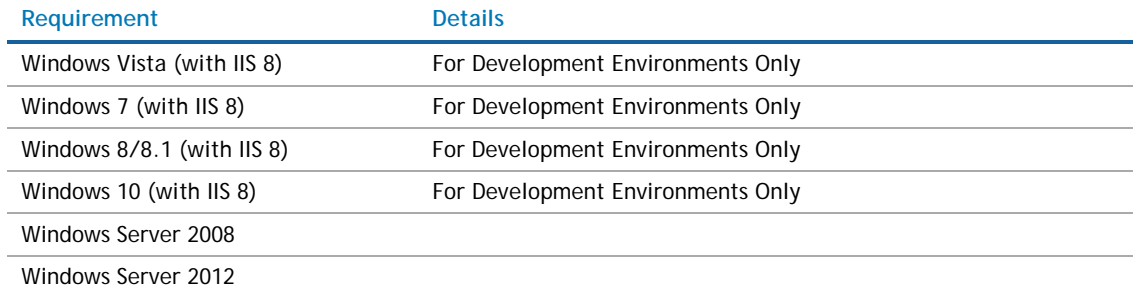

**NOTE:** The Visualization Server for .NET requires Microsoft .NET Framework 4.5 or above.

We recommend installing the IIS 8 web server before installing Microsoft .NET Framework 4.5. If you install the .NET Framework first, it may not register itself correctly with the server.

For optimal performance (such as dashboard responsiveness, update latency, etc.), the IIS 8 hosting the Visualization Server for .NET must have WebSockets installed and enabled.

### **Hardware & Data Sources**

Hardware requirements are intrinsically linked to the data environment into which Designer will be deployed. Consequently providing sizing, without understanding the use case, data size, data throughput, and end client population is difficult. The following information is consequently included as a guide, and the exact hardware requirements should be determined on a case by case basis.

We recommend that the customer dedicate a server to this software, although it can also be installed on the Statistica Enterprise Application Server.

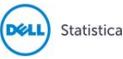

Additionally, the requirements for data caching can significantly change the hardware specification. Designer supports two caching layers:

- Query-able Cache
- Result set Cache

Both are used to minimize end user interaction latency when accessing underlying slow data sources. The queryable cache caches a dataset in bulk. It can then be queried without repeatedly accessing the underlying source. The result sets the cache,and caches the results of queries, which minimizes the database load. Both are optional, and can be used in conjunction with each other.

- 1 x Dual Core CPU (Hyper Threaded to 4 Cores/Threads)
- 4 GB RAM (8 GB with Windows 8+)
- 2 GB Disk (Available)
- In Memory Caching limited to 3 GB RAM by default
- Disk Caching limited to available disk space
- 64-bit Designer deployments would typically have much greater than 4 GB RAM, either for the Designer itself, or for the memory based query-able cache

Multiple servers may be deployed to support different environments (Development, Test, Staging, Production), and for high availability.

### **Development / Test**

- 1 x Dual Core CPU (Hyper Threaded to 4 Cores/Threads)
- 8 GB RAM
- 4 GB Disk (Available)
- In Memory Caching limited to available Server RAM.

### **Small Scale Deployment**

- 1 x Quad Core CPU Or Equivalent (Hyper Threaded to 8 Cores/Threads)
- 16 GB RAM
- 4 GB Disk (Available)
- In Memory Caching limited to available Server RAM

### **Medium Scale Deployment**

- 2 x Quad Core CPU Or Equivalent (Hyper Threaded to 16 Cores/Threads)
- 32 GB RAM
- 4 GB Disk (Available)
- In Memory Caching limited to available Server RAM

### **Large Scale Deployment**

- 4 x Quad Core CPU Or Equivalent (Hyper Threaded to 32 Cores/Threads)
- 64 GB RAM
- 4 GB Disk (Available)
- In Memory Caching limited to available Server RAM

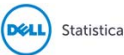

### **Table 21 Data sources only available in 32-bit**

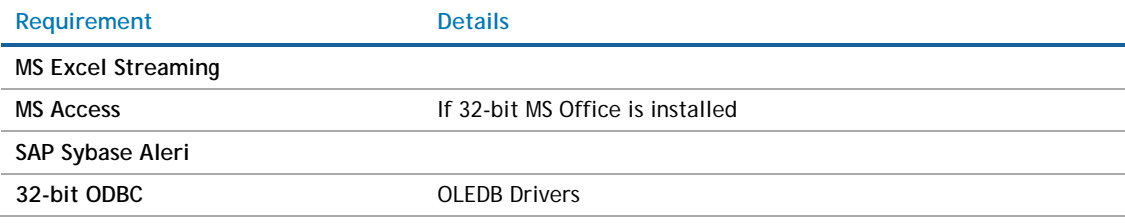

#### **Table 22 Data sources only available in 64-bit**

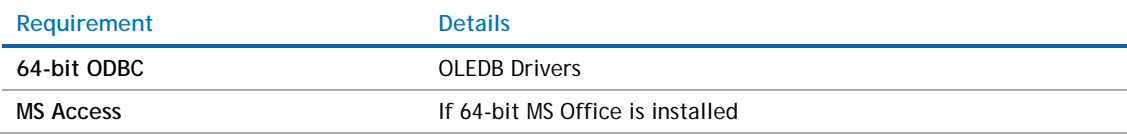

32-bit applications are limited in memory to fewer than 4 GB of available RAM, which commonly equates to a maximum of between 5 to 10 million rows for a wide dataset. Typically this limitation does not apply to the Visualization Server because:

- The underlying data repository may be disk bases.
- The underlying data repository may be running in a 64-bit process.
- The query-able cache may be running in a 64-bit process.
- Aggregated/filtered result-sets are retrieved into the Designer.
- Large datasets are caches in 1000,000 row chunks to minimize memory consumption.
- The kdb+ based query-able cache is shipped by default as a 32-bit application, and has the 4 GB data limitation.
- A 64-bit option is, of course, available, and is typically deployed on the Server, where multiple datasets are being cached in parallel.
- In the 64-bit case, the cache is not limited to memory, and the primary limitation becomes how quickly large data volumes can be retrieved as a data extract from the external data source.

### **The prerequisite for installation to support R data transforms and connectivity**

- $\bullet$  R
- R-serve
- Additional libraries, as required, for specific capabilities

### **To support Python data transforms and connectivity**

- CPython
- Pyro 4.24 / 4.25 (Python Remote Data Objects)
- Additional modules such as Numpy, Scipy, and Pandas, as required for specific capabilities

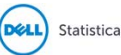

## **Upgrade and Compatibility**

Technical support can be contacted via https://support.software.dell.com.

#### G) **IMPORTANT**

The 32-bit version of Statistica requires processor support for the SSE2 instruction set.

If you have been provided with a new bundle of analytics, such as Professional, Expert Manufacturing, Expert Data Science or Enterprise, and you don't own Statistica Enterprise Server, you must uninstall Statistica and then install with new keys. Do not use the Statistica 13.1 upgrade installer. You have until August 31, 2017 to install the new bundles. After this date licensing keys or access codes will not be issued to extend old bundles.

If you have been provided with a new bundle of analytics and you own Statistica Enterprise Server, prior to upgrading you must obtain a new license file (stat.lic). Request the license file via https://support.software.dell.com/licensing-assistance, and upload your current stat.lic file. After you apply the new licensing, you can upgrade.

If you have not been provided with a new bundle of analytics and you own Statistica Data Miner with Statistica Enterprise Server, you need to request additional licensing. The in-database analytics functionality is licensed differently in 13.1. Prior to upgrading, request "access code to add indatabase analytics licensing" via https://support.software.dell.com/licensing-assistance

Download the Statistica 13.1 Full Installation https://support.software.dell.com/statistica/13.1/downloadnew-releases.

- Customers who have Statistica 12.0.65.4 or later installed on their computer can upgrade to 13.1. The installer will ask if the customer wants to upgrade their installation. The customer must select the checkbox agreeing to upgrade the older Statistica installation.
- Customers with older versions must uninstall Statistica and then install Statistica 13.1. Contact https://support.software.dell.com/licensing-assistance to request Statistica 13.1 keys.

If you own Statistica Enterprise Server Compliance, download Statistica Document Management System 1.0.6.0 (SDMS) from https://support.software.dell.com/statistica/13.1/download-new-releases. There is no longer a separate stat.lic file for SDMS.

Customers who have SDMS 1.0.2.3 or 1.0.4.0 installed can upgrade their installation.

Upgrade instructions:

- 1. Upgrade the Statistica installation.
- 2. Request "access code to add SDMS licensing" on https://support.software.dell.com/licensingassistance.
- 3. When you receive the access code, follow the emailed instructions on how to apply the code.
- 4. Execute SDMS 1.0.6.0, which will upgrade the SDMS files.
- 5. Copy ClientSTAT.tmp file from FlexLM server directory to SDMS server directory. The file should be renamed to stat.lic.
- 6. Restart SDMS service.

Customers with other versions of SDMS will need to uninstall and then install the new SDMS.

# **Product Licensing**

Click the following link to access detailed instructions for activating your license:

### https://support.software.dell.com/statistica/kb/150908 .

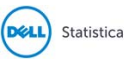

# **Installation Instructions**

Visit https://support.software.dell.com/statistica/13.1/release-notes-guides to access installation and configuration instructions.

## **More Resources**

Additional information is available from the following:

- **•** Getting Started with Statistica
- Statistica User Forums
- **•** Statistica Developer Network

# **Globalization**

This section contains information about installing and operating this product in non-English configurations, such as those needed by customers outside of North America. This section does not replace the materials about supported platforms and configurations, found elsewhere in the product documentation.

This release supports any single-byte or multi-byte character set. In this release, all product components should be configured to use the same or compatible character encodings, and should be installed to use the same locale and regional options. This release is targeted to support operations in the following regions: North America, Western Europe and Latin America, Central and Eastern Europe, Far-East Asia, Japan. It supports bidirectional writing (Arabic and Hebrew). The release supports Complex Script (Central Asia – India, Thailand).

# **About Dell**

Dell listens to customers and delivers worldwide innovative technology, business solutions and services they trust and value. For more information, visit http://www.software.dell.com.

# **Contacting Dell**

For sales or other inquiries, visit http://software.dell.com/company/contact-us.aspx or call 1-949-754-8000.

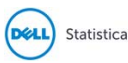

# **Technical Support Resources**

Technical support is available to customers who have purchased Dell software with a valid maintenance contract and to customers who have trial versions. To access the Support Portal, go to http://support.software.dell.com.

The Support Portal provides self-help tools to help you solve problems quickly and independently, 24 hours a day, 365 days a year. In addition, the Support Portal provides direct access to product support engineers through an online Service Request system.

The Support Portal enables you to:

- Create, update, and manage Service Requests (cases)
- View Knowledge Base articles
- Obtain product notifications
- Download software. For trial software, go to http://software.dell.com/trials.
- View how-to videos
- Engage in community discussions
- Chat with a support engineer

#### **Copyright © 2016 Dell Inc. All rights reserved.**

This product is protected by U.S. and international copyright and intellectual property laws. Dell™, the Dell logo and Statistica are trademarks of Dell Inc. in the United States and/or other jurisdictions. Microsoft and Windows are either registered trademarks or trademarks of Microsoft Corporation in the United States and/or other countries. All other marks and names mentioned herein may be trademarks of their respective companies.

#### **Legend**

**CAUTION: A CAUTION icon indicates potential damage to hardware or loss of data if instructions are not followed.**

**WARNING: A WARNING icon indicates a potential for property damage, personal injury, or death.**

**IMPORTANT**, **NOTE**, **TIP**, **MOBILE**, or **VIDEO:** An information icon indicates supporting information.  $\bigcap$ 

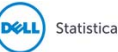